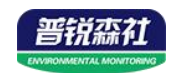

# **16** 方位风向变送器 使用说明书 (**485** 型)

SN-3000-FXJT-N01-16

Ver 1.0

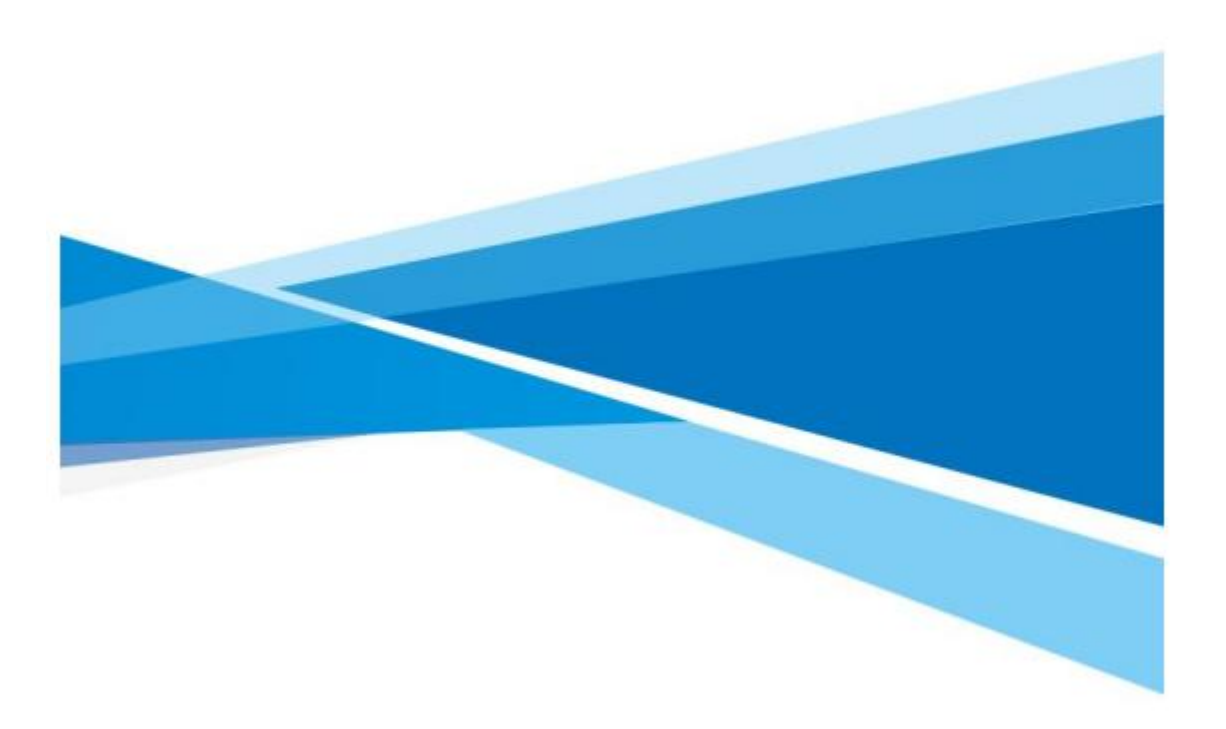

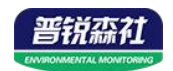

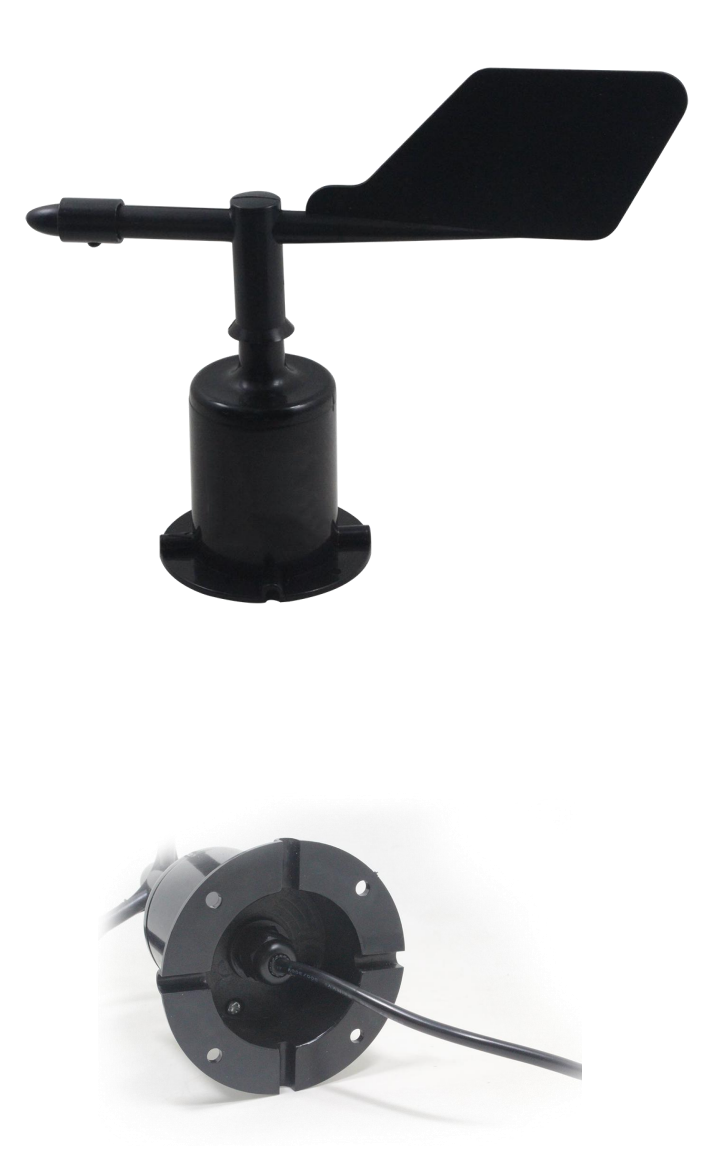

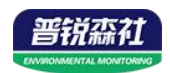

#### 目录

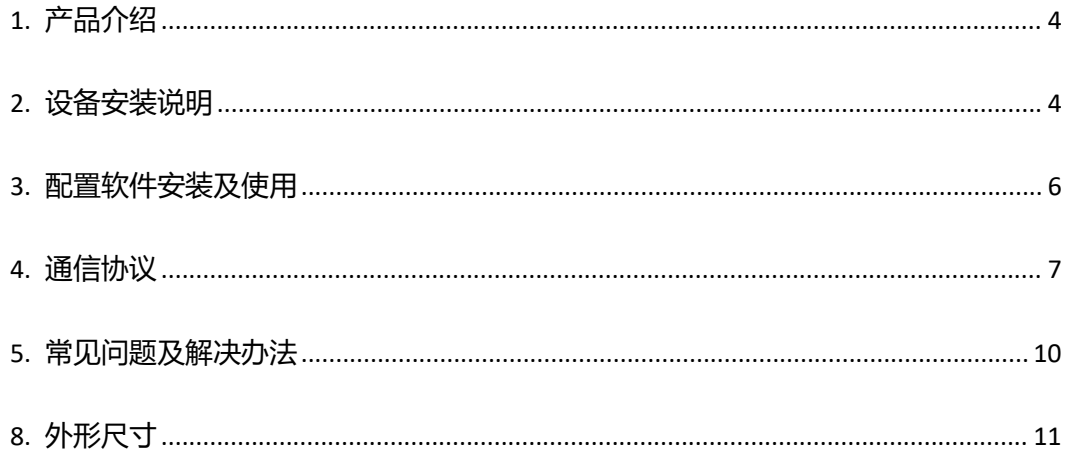

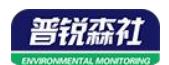

#### <span id="page-3-0"></span>**1.** 产品介绍

## **1.1** 产品概述

SN-3000-FXJT-N01-16 风向变送器,外形小巧轻便,便于携带和组装,全新的设计理念 可以有效获得风向信息,壳体采用聚碳酸酯复合材料,具有良好的防腐、防侵蚀等特点,能 够保证变送器长期使用不变形,同时配合内部顺滑的轴承系统,确保了信息采集的精确性。 被广泛应用于温室、环境保护、气象站、船舶、码头、养殖等环境的风向测量。

#### **1.2** 功能特点

- 量程: 16 个指示方向
- 防电磁干扰处理
- 采用高性能进口轴承,转动阻力小,测量精确
- 聚碳酸酯外壳, 机械强度大, 硬度高, 耐腐蚀、不生锈可长期使用于室外
- 设备结构及重量经过精心设计及分配,转动惯量小,响应灵敏
- 标准 ModBus-RTU 通信协议, 接入方便

#### **1.3** 主要技术指标

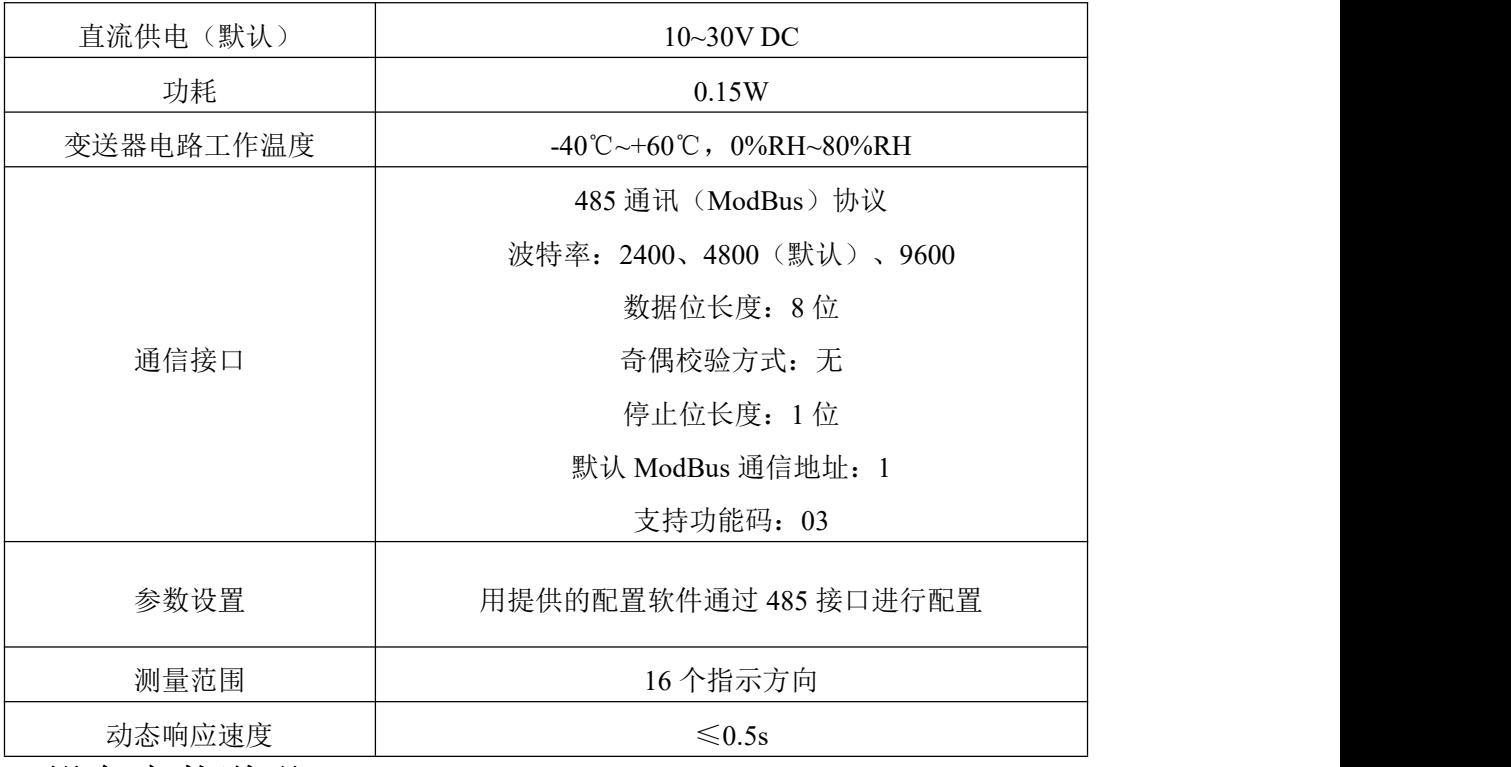

## <span id="page-3-1"></span>**2.** 设备安装说明

## **2.1** 设备安装前检查

设备清单:

■变送器设备 1 台

■安装螺丝 4 个

■合格证、保修卡、接线说明等

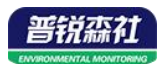

■USB 转 485 (选配)

■485 终端电阻(选配)

#### **2.2** 接口说明

宽电压电源输入 10~30V 均可。485 信号线接线时注意 A\B 两条线不能接反, 总线上多 台设备间地址不能冲突。

#### **2.3** 电气接线

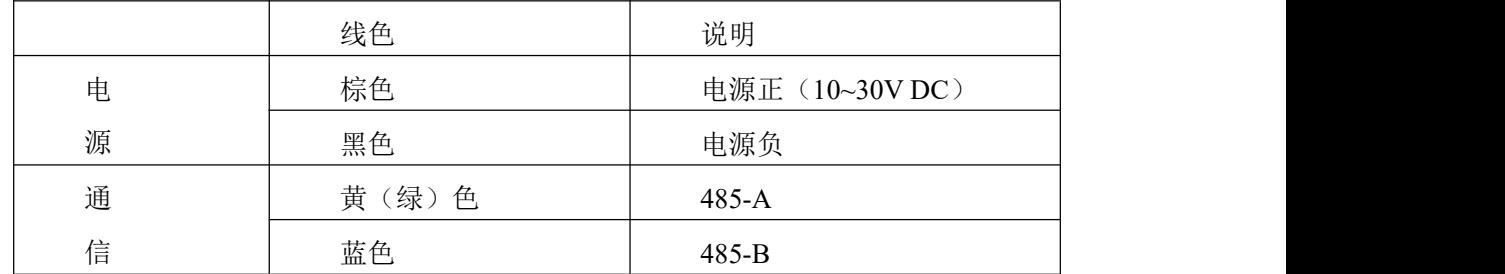

#### **2.4** 现场布线说明

多个485型号的设备接入同一条总线时,现场布线有一定的要求,具体请参考资料包中 《485设备现场接线手册》。

#### **2.5** 安装方式

采用法兰安装, 螺纹法兰连接使风向传感器下部管件牢牢固定在法兰盘上, 底盘 Ø80mm,在Ø68mm的圆周上开四个均Ø4.5mm的安装孔,使用螺栓将其紧紧固定在支架上, 使整套仪器,保持在最佳水平度,保证风向数据的准确性,法兰连接使用方便,能够承受较 大的压力。

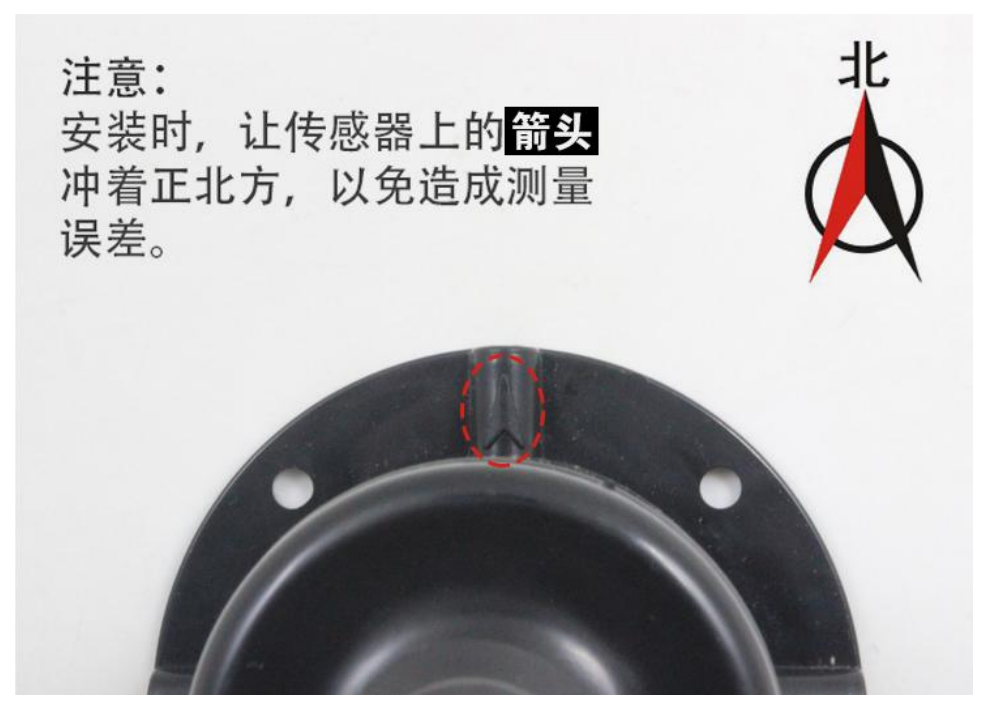

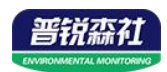

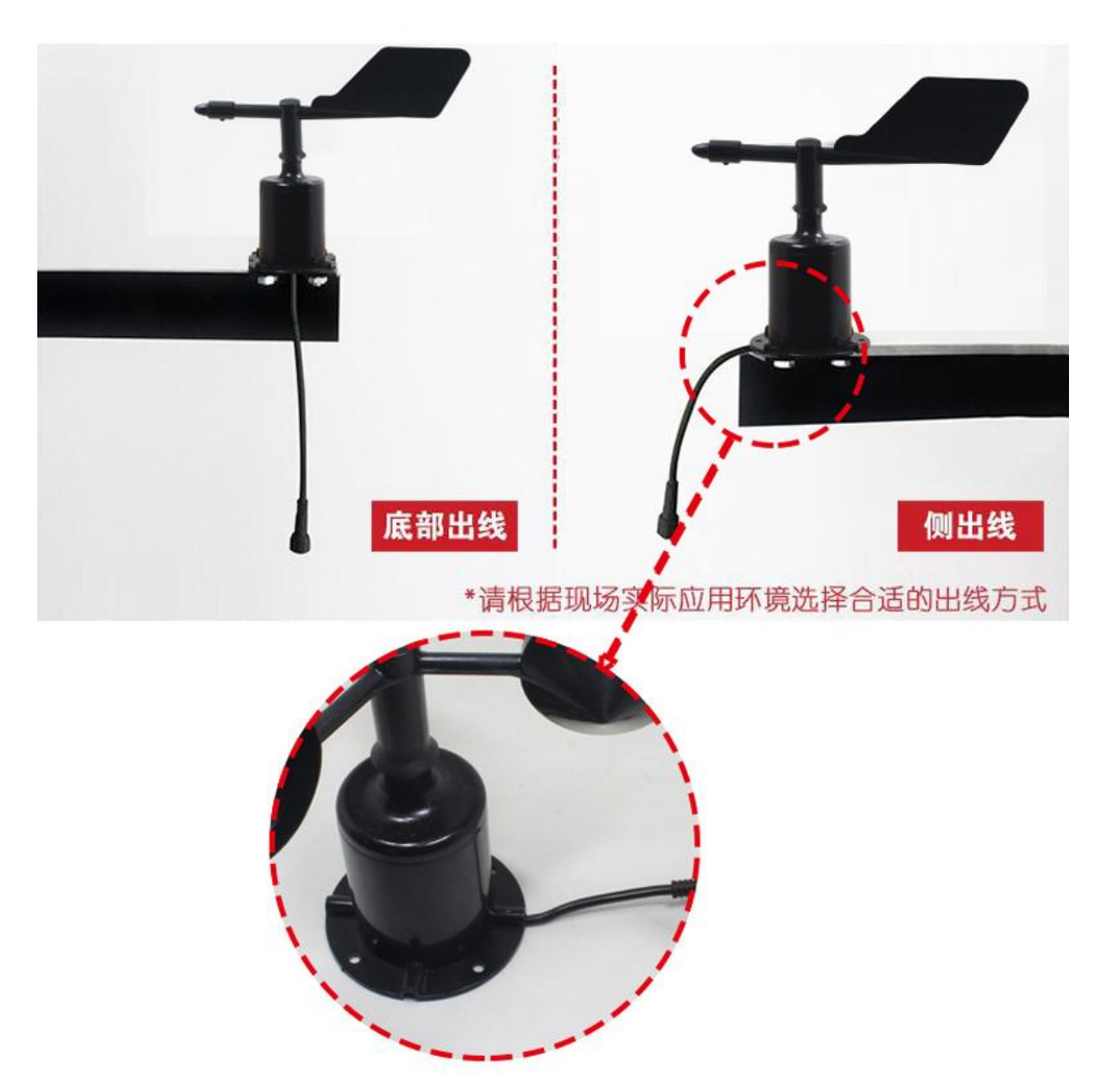

#### **2.6** 注意事项

1.用户不得自行拆卸,更不能触碰传感器芯体,以免造成产品的损坏。

2.尽量远离大功率干扰设备,以免造成测量的不准确,如变频器、电机等,安装、拆卸 变送器时必须先断开电源,变送器内有水进入可导致不可逆转变化。

3.防止化学试剂、油、粉尘等直接侵害传感器,勿在结露、极限温度环境下长期使用、 严防冷热冲击。

## <span id="page-5-0"></span>**3.** 配置软件安装及使用

#### **3.1** 软件选择

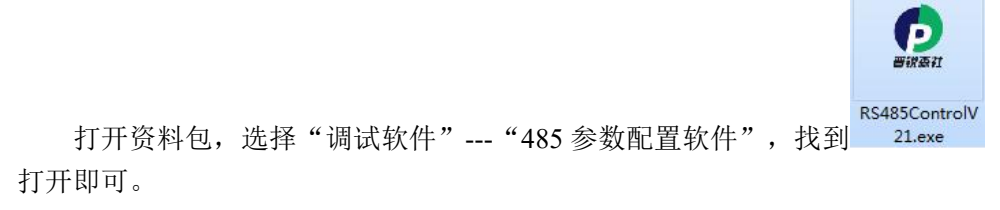

#### **3.2** 参数设置

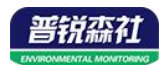

①、选择正确的 COM 口("我的电脑—属性—设备管理器—端口"里面查看 COM 端口), 下图列举出几种不同的 485 转换器的驱动名称。

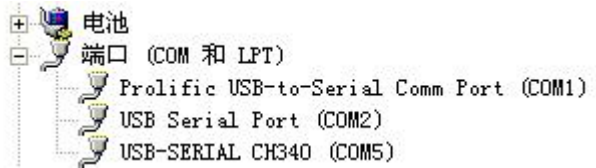

②、单独只接一台设备并上电,点击软件的测试波特率,软件会测试出当前设备的波特率以 及地址, 默认波特率为 4800bit/s,默认地址为 0x01。

③、根据使用需要修改地址以及波特率,同时可查询设备的当前功能状态。

④、如果测试不成功,请重新检查设备接线及485驱动安装情况。

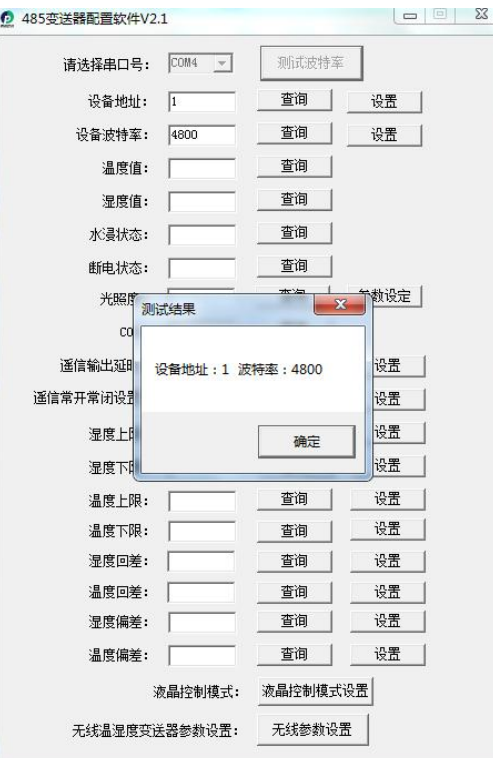

## <span id="page-6-0"></span>**4.** 通信协议

## **4.1** 通讯基本参数

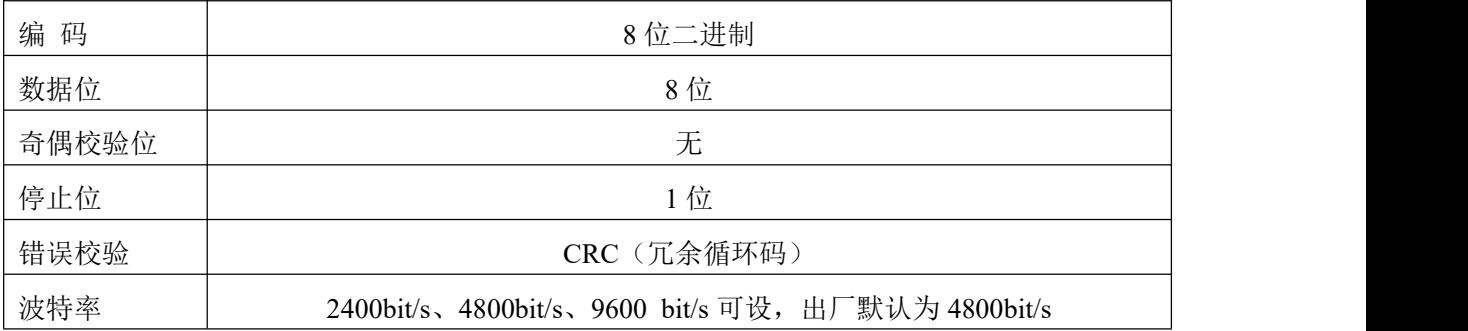

## **4.2** 数据帧格式定义

采用 ModBus-RTU 通讯规约,格式如下:

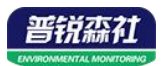

初始结构 ≥4 字节的时间

地址码 = 1 字节

功能码 = 1 字节

数据区 = N 字节

错误校验 = 16 位 CRC 码

结束结构 ≥4 字节的时间

地址码:为变送器的地址,在通讯网络中是唯一的(出厂默认 0x01)。

功能码: 主机所发指令功能指示,本变送器只用到功能码 0x03 (读取寄存器数据)。

数据区: 数据区是具体通讯数据, 注意 16bits 数据高字节在前!

CRC 码:二字节的校验码。

主机问询帧结构:

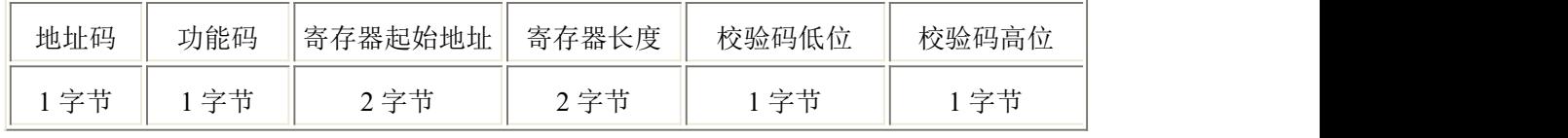

从机应答帧结构:

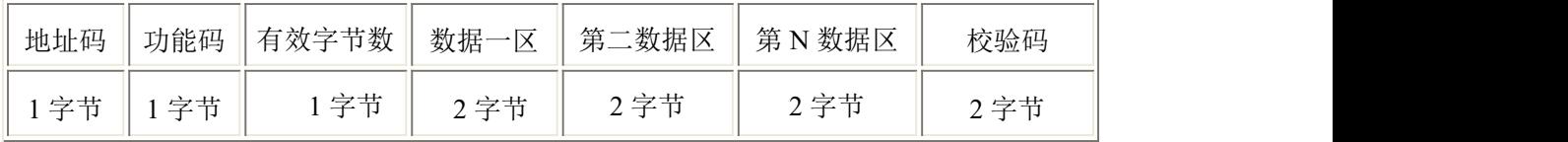

#### **4.3** 寄存器地址

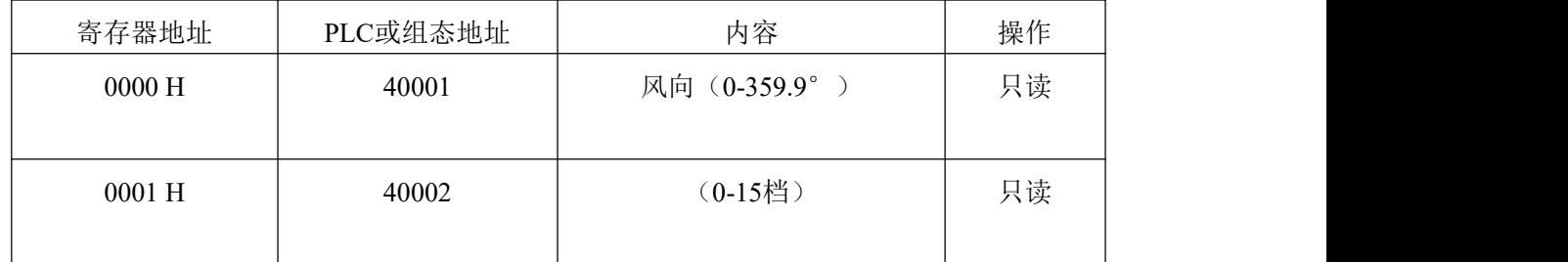

## **4.4** 数值对应换算关系

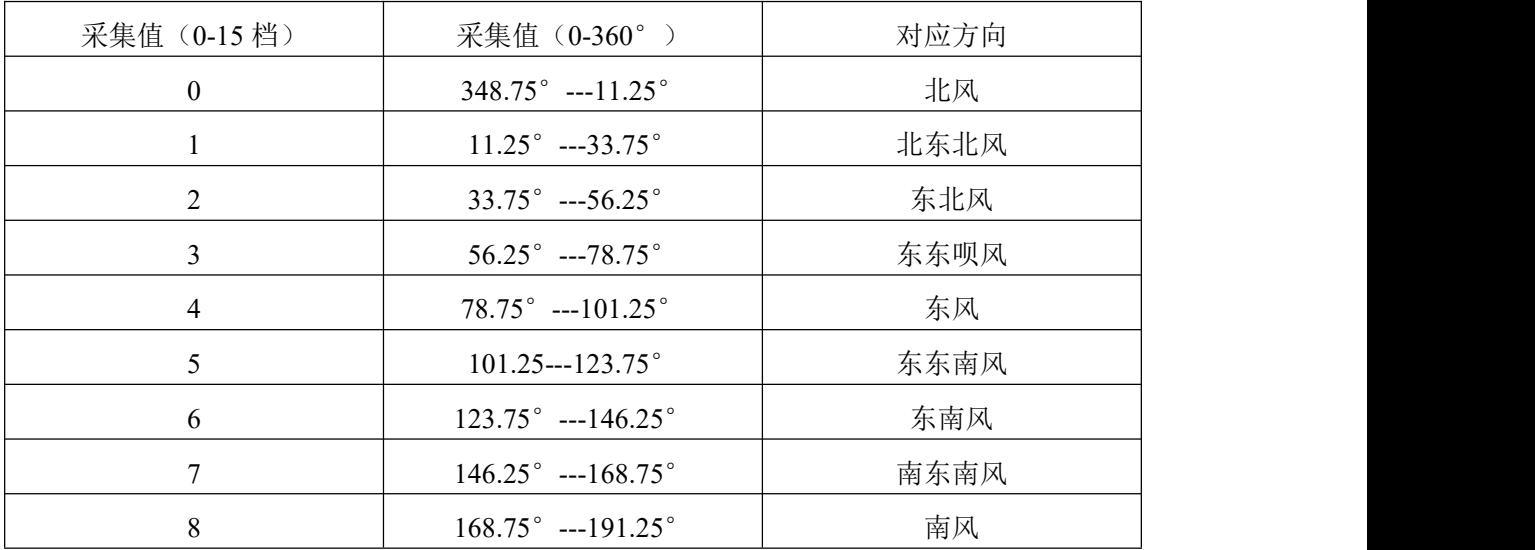

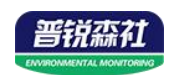

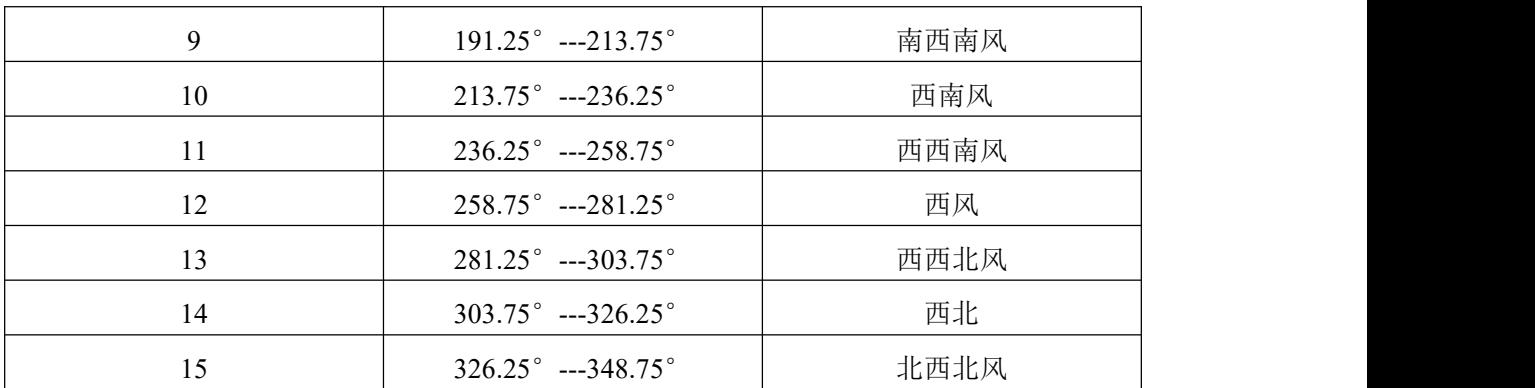

风向传感器16方位图

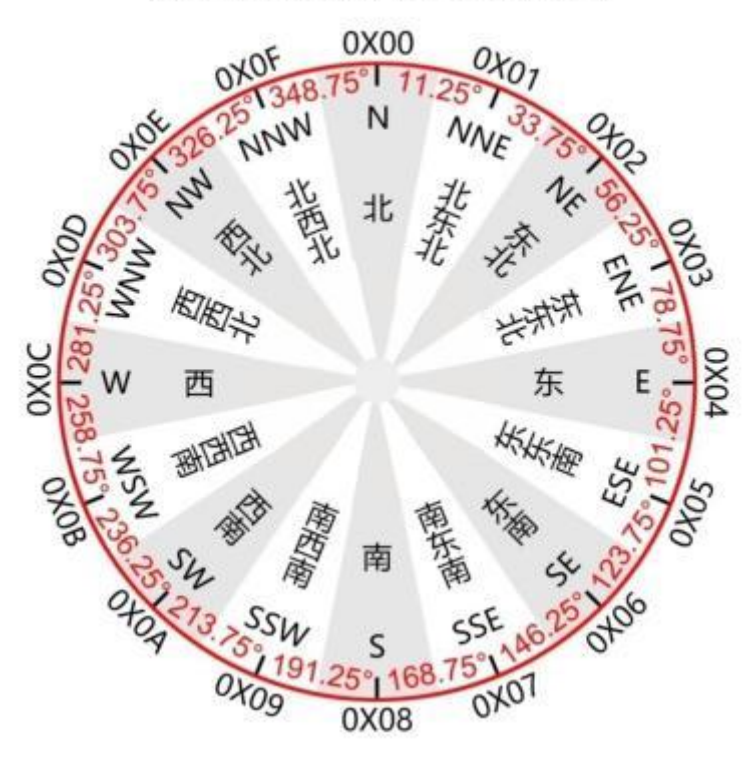

## **4.5** 通讯协议示例以及解释

## 举例:读取设备地址 **0x01** 的风向

问询帧:

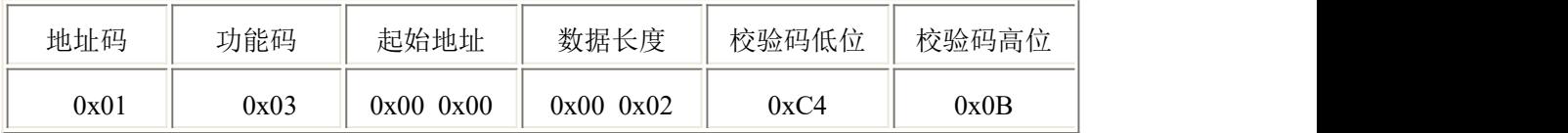

应答帧:

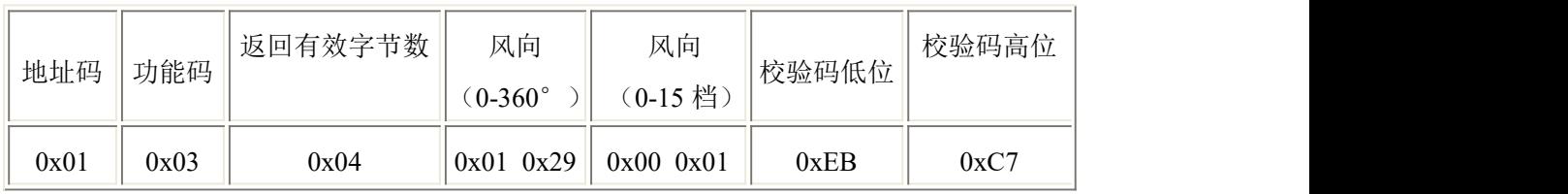

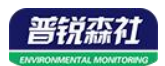

风向计算:

(0-360°): 0129H(十六进制)= 297=> 29.7°

(0-15 档):0001H (十六进制)= 1=> 风向= 北东北风

## <span id="page-9-0"></span>**5.** 常见问题及解决办法

## **5.1** 设备无法连接到 **PLC** 或电脑

可能的原因:

1)电脑有多个 COM 口,选择的口不正确。

2)设备地址错误,或者存在地址重复的设备(出厂默认全部为 1)。

3)波特率,校验方式,数据位,停止位错误。

4)主机轮询间隔和等待应答时间太短,需要都设置在 200ms 以上。

5)485 总线有断开, 或者 A、B 线接反。

6)设备数量过多或布线太长,应就近供电,加 485 增强器,同时增加 120Ω终端电阻。

7)USB 转 485 驱动未安装或者损坏。

8)设备损坏。

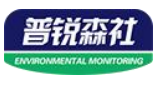

## <span id="page-10-0"></span>**8.** 外形尺寸

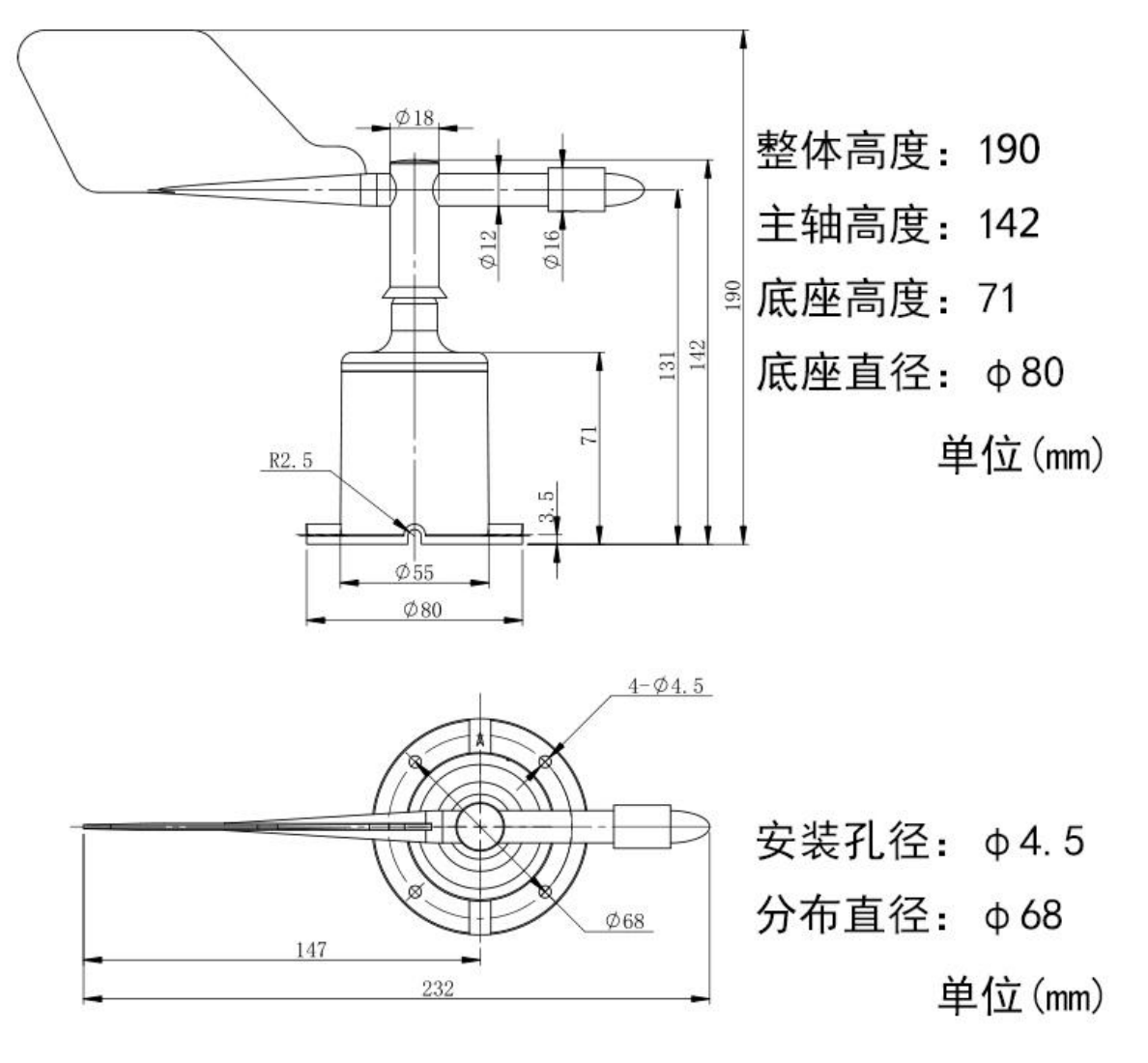